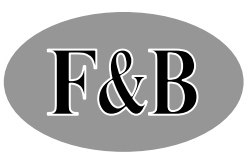

# **XMR4000LB** 系列 八通道蓝屏无纸记录仪

使 用 说 明 书

Operation Instructionf

XMR4000LB

## 走向世界的百特工控,

## 坚持以优质创名牌,以高科技创造未来,

## 力求每个产品都有特色。

## 追求客户对公司的产品、服务和合作精神的

满意度达 100%。

## XMR4000LB 系列八通道蓝屏无纸记录仪使用说明书

录 目

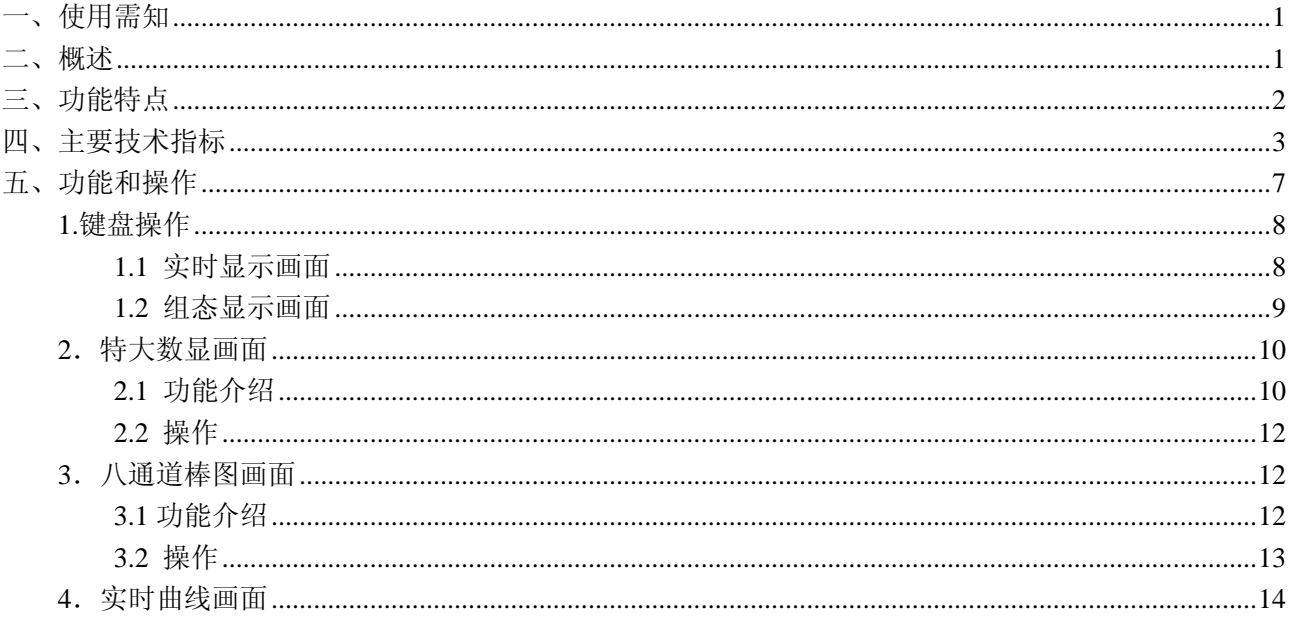

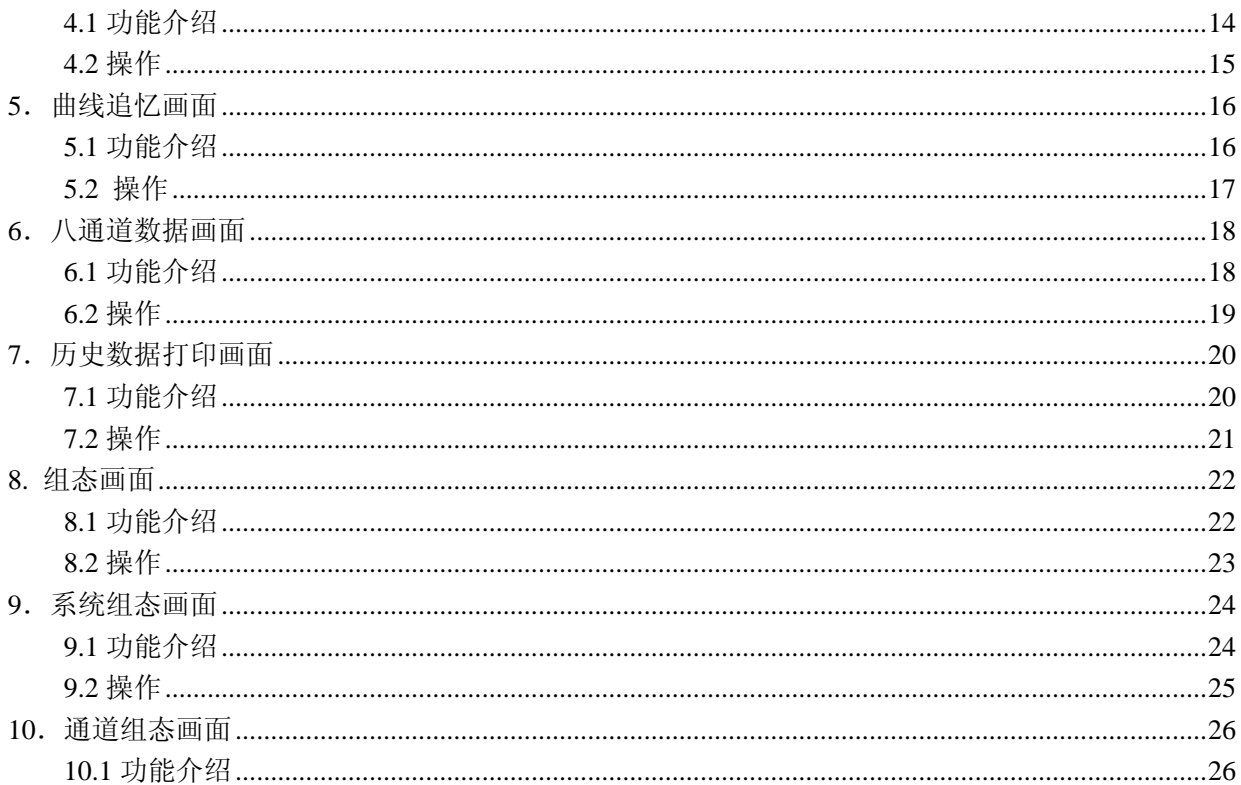

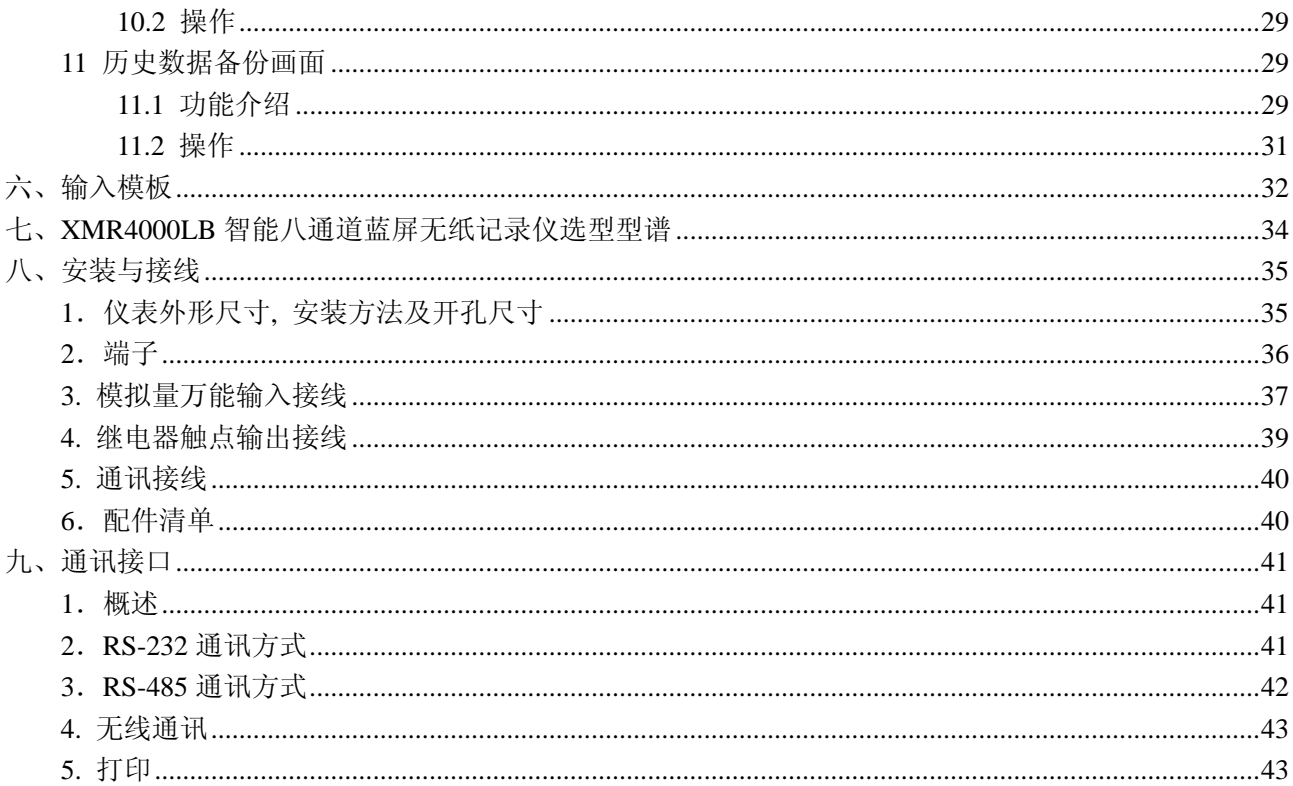

## 一、使用需知

XMR 系列仪表在出厂前经过严格的检验,请用户在收到仪表后,检查外观、合格证及备件。在包装箱内附有备件清单。 在使用前,请仔细阅读本说明书。

- [注] **1.** 液晶屏有一定的视角。建议用户将仪表安装在人的正常平视范围(**1.4** 米**~1.8** 米)之内。过低或过高安装,效果不 好。
	- 2. 液晶屏的对比度受温度的影响会发生改变。在不同的温度条件下或液晶屏的对比度过浓或过淡时,用户可以通过 表头后部的电位器调节。调节时人眼平视液晶屏,并上下左右观察,使对比度适中,视角在正常的观察范围内。

#### 二、概述

随着微电子技术、计算机技术和通信技术的飞速发展,在工业上使用的显示记录控制仪表的技术更新越来越快,旧的 控制室仪表不断被新的、性能更可靠、功能更强大、使用更方便的控制室仪表取代。在广泛应用的化工、炼油、冶金、制 药、造纸、建材等各行业中,随着企业规模的扩大、自动化程度的提高,对控制室仪表也提出了更高的要求。在征求广大 用户的各种需求的基础上,我公司经过近两年的连续开发和生产,已经成功推出XMR系列仪表,能够满足各类用户的各 种不同使用场合的需求。XMR系列仪表具有日常维护工作量小、运行费用低、可靠性好、应用灵活等与现代自动控制相 适应的特点。

XMR系列仪表的推出,比目前市场上的国产自动控制仪表的性能有了极大地提高,甚至与国外同类产品相比也毫不 逊色。在这本《使用说明》里,我们将主要介绍XMR4000LB蓝屏无纸记录仪。

## 三、功能特点

XMR4000LB蓝屏无纸记录仪显示信息量大、操作简单、界面友好,下面是XMR4000LB蓝屏无纸记录仪的主要功能 特点:

- ◆ 日常维护工作量非常小,运行费用低;
- ◆ 采用 320\*240 高点阵、高亮度蓝底白字液晶屏,分辨率高、画面清晰;
- 采用高速、高性能微处理器,可以同时实现对 8 路信号的检测、记录、显示和报警;
- ◆ 采用超大规模逻辑阵列芯片,实现高性能数字逻辑设计;
- 采用大容量的 FLASH 闪存芯片存贮历史数据,掉电永不丢失数据;根据记录间隔的不同,可存储 36 个小时至 365 天 的数据;
- ◆ 全隔离万能输入,可同时输入多种信号,无需更换模块,通过软件组态即可。
	- (1) 标准Ⅱ型、Ⅲ型电流电压信号:0~10mADC,0~5VDC,1~5VDC,4~20mADC;
	- (2) 热电偶:包括常用的B、E、J、K、S、T等六种型号;
	- (3) 热电阻:包括 Pt100、Cu50 等两种型号;
	- (4) 毫伏信号:0~20mV,0~100mV;
	- (5) 电阻信号:0~350Ω;
	- (6) 还可根据用户要求定制各种特殊信号输入模块;
- ◆ 显示工程量数据的数值范围更宽,可显示 5 位数值:-9999~19999;
- 可以组态、显示工程位号,工程单位,流量累积;
- 具有闪光报警显示,同时指示各路通道的下下限、下限、上限、上上限报警;
- 显示精度高: 数字显示为  $\pm 0.2\%$ ; 曲线及棒图显示为 $\pm 0.2\%$  , 追忆精度为 $\pm 0.5\%$  ;
- 具有无线通讯接口和标准串行通讯接口: RS485 和 RS232C;
- 可以外接微型打印机,满足用户现场打印的需要;
- ◆ 具有历史数据备份和转存功能,可选 **CF** 存储卡转存历史记录;
- ◆ 采用标准开放的 Modbus 通讯协议;
- ◆ 采用新型开关电源, 能在交流电源 85VAC~265VAC 范围内正常工作, 根据用户要求, 也可定制直流 24V 供电模块;
- 提供变送器+24VDC 供电电源, 简化了系统, 节约了费用;
- ◆ 仪表时钟和定时抄表功能方便了企业计量管理;
- ◆ 抽屉式仪表结构,方便用户检修和调整仪表配制,允许在恶劣的环境下使用。

### 四、主要技术指标

◆ 显示

采用 320\*240 高分辨率蓝色图形液晶显示器,CCFL 背光。

◆ 万能输入

输入信号: XMR4000LB型记录仪允许多种类型的信号直接输入,通道间全隔离,隔离电压大于400V。输入信号的种

类包括: 0~10 mADC, 0~5VDC, 4~20 mADC, 0~20mADC, 1~5VDC, 热电偶(B、E、J、K、S、T),热电阻( Pt100、 Cu50 )等。

各信号类型如下:

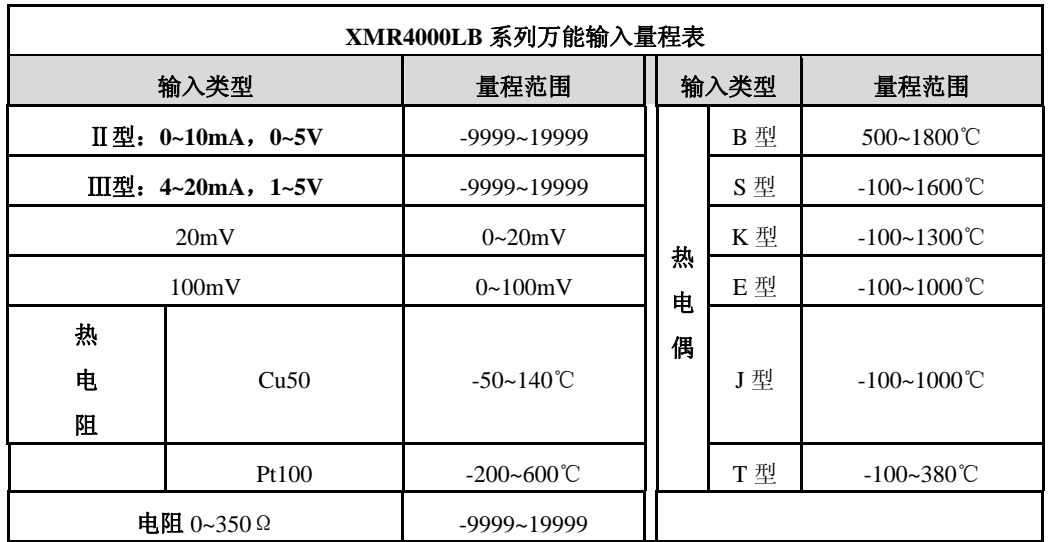

#### $III$ 型:  $4 \sim 20$ mA,  $1 \sim 5V$ ;

- S 型热电偶: -100℃~1600℃;
- B 型热电偶: 500℃~1800℃;
- K 型热电偶: -100℃~1300℃;
- T 型热电偶: -100℃~380℃;
- E 型热电偶: -100℃~1000℃;
- J 型热电偶: -100℃~1000℃;
- $350\Omega$ :  $0\sim 350\Omega$ ;
- PT100:  $-200 °C ~600 °C;$
- $Cu50: -50^{\circ}C \sim 140^{\circ}C;$
- 20mV: 0~20mV;
- 100mV: 0~100mV;
- 10mA:  $0 \sim 10$ mA;
- 5V: 0~5V;
- 输入阻抗: 电流:250Ω,电压>1MΩ,热电阻:要求三线电阻平衡,引线电阻<10Ω。
- 输入通道: 1点~8点,允许各点为不同类型信号输入。

24V配电: 电流<200mA。

◆ 数据存储容量

 记录数据保存时间的长短是由记录间隔决定的,最短36 个小时(记录间隔1秒),最长 365 天(记录间隔240秒)。 记 录间隔可根据对象的不同而不同:对于变化缓慢的信号如温度,其记录间隔可取得大些,如 30 秒;而对于变化比较快的 信号加流量,其记录间隔可取 1~5 秒;其他加压力、液位信号,其记录间隔可取5~10秒。

数据记录间隔共分9档:1/2/5/10/15/30秒和1/2/4分。记录长度:六笔记录,36小时/笔 (记录间隔1秒)~365 天/笔(记录间隔4分钟)。例如记录间隔10秒,则记录长度=36×10小时/笔=15天/笔。

◆ 数据记忆

不需要后备电池,数据和参数保存在 FLASH 存储器中,确保记录数据及组态参数不会因掉电而丢失。

数据备份和转存

16M~256M CF 卡可选 (64M CF 卡备份时间<30 秒,可以备份 51 台仪表的历史数据),

◆ 精度

工程量实时显示精度:±0.2%FS

曲线显示精度· +0 2 %FS

追忆精度: ±0.5%FS

棒状图:  $\pm 0.2$  %FS

实时时钟

采用硬件实时时钟,内置锂电池寿命长达10年以上,在掉电情况下时钟也能准确运行,精度可达+1分/月。

报警触点容量

220VAC,3A(无感性负载)

WATCHDOG 功能

集成 WATCHDOG 芯片, 保证仪表永不死机。

- ◆ 供电  $\overline{\text{c}}$ 流85VAC—265VAC, 50Hz +1Hz
- ◆ 背光

具有CCFL背光照明的功能,允许在完全无光或光线较暗的环境下使用。

◆ 工作条件

温度0~45℃,湿度85%以下(无结露)

## 五、功能和操作

XMR4000LB蓝屏无纸记录仪具有多个操作显示画面和组态界面,显示清晰、信息量大、组态方便。用户不须任何培 训就可以方便地操作使用仪表。仪表接上电源后首先进入系统初始化画面,初始化系统完毕,进入特大数显画面。下面分 别就仪表的键盘操作、各操作显示画面、各组态画面分别加以介绍。

注:如果在位号、单位等处有乱码显示时,说明用户未正确组态,用户只须进入组态,将相应位置的参数修改正常即可。 若要仪表正常工作,必须正确组态。

## 1.键盘操作

如图 5.1 所示,操作键盘的各个键在实时显示画面和组态画面具有不同的功能。

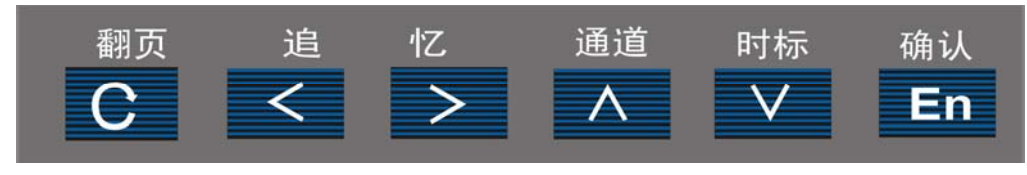

图 5.1 键盘示意图

### 1.1 实时显示画面

" C 翻页"键: 按照下图 5.2 的顺序, 按翻页键可以切换到不同的实时显示画面;

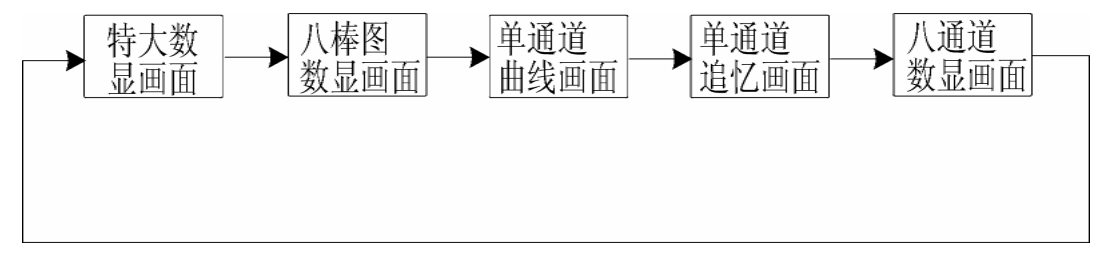

- "<左移"键:追忆前面时间数据;
- ">右移"键:追忆后面时间数据;
- "∧通道"键:在各实时显示画面中按 1~8 切换显示通道;
- "∨时标"键:在追忆画面中更改时标(时标详见追忆画面的相关说明);
- "En 确认"键:在追忆画面里,更改追忆方式:连续时间追忆和调整时间追忆;

特别说明: 在实时显示各画面里,同时按住翻页键和确认键两秒钟, 就可以进入组态画面。

#### 1.2 组态显示画面

- " 翻页"键:不起作用;
- "<左移"键:光标位置向左依次移动;
- ">右移"键:光标位置向右依次移动;
- "∧通道"键:增加光标所在位置的数值或进行功能、型号选择;
- "∨时标"键:减小光标所在位置的数值或进行功能、型号选择;
- "En 确认"键:当光标在"系统组态"、"通道组态"、"退出组态"、"退出"位置时,按确认键可以进入或退出相应画面;

当光标在"密码"位置时,按确认键,则系统校对密码。

以上为键盘各键操作功能的简要说明,在各个画面的功能介绍中,再具体说明。

### 2.特大数显画面

2.1 功能介绍

如图 5.3 所示,在这个画面里,同时显示一个通道的各个参数,画面各部分分别介绍如下:

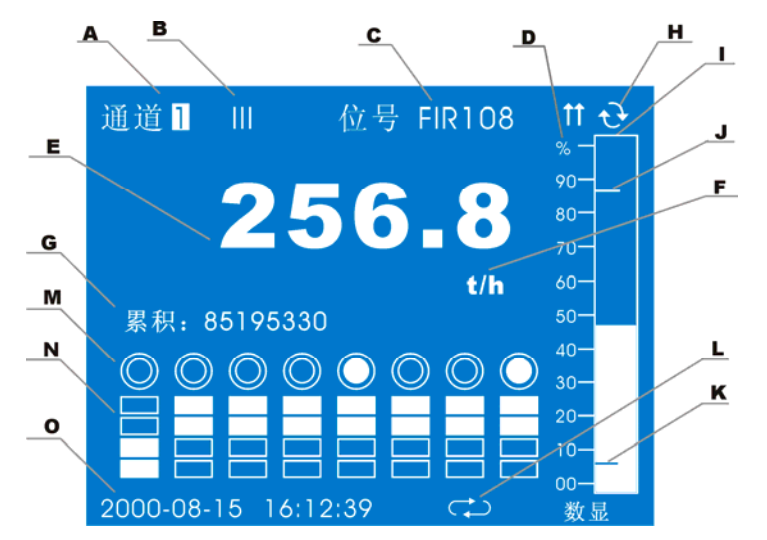

图 5.3 特大数显画面

- A:通道,表示目前画面显示的数据对应的通道号;
- B:类型,表示输入信号的类型;
- C:位号,表示显示通道对应的工程位号,位号由用户在通道组态中设置;
- D:棒图标尺,指示出棒图中 0%、10%、20%、30%、40%、50%、60%、70%、80%、90%、100%量程尺度的相对位置;
- E:特大数显,显示该通道的实时工程量数据;
- F:单位,显示该通道数据的工程单位;
- G:累积量,如果用户在组态里设置该通道数据的累积功能,在屏幕的中央左部将显示 8 位的累积量。
- H:输入模板工作是否正常,若输入模板不存在或者工作不正常,则显示为 符号。 符号用于工厂设定使用,正常使用 无意义。
- I:棒图,填充区域表示了目前数据在量程中占的百分量;
- J:报警上限指示标志
- K:报警下限指示标志
- L:循环标志,若显示标志,则八通道自动循环显示;不显示则只显示当前通道的数据。
- M: 报警触点指示, 从左至右八个"〇"依次表示第 1~8 个报警继电器的当前状态, "〇"表示该报警继电器触点处于打开 状态,"●"表示该报警继电器触点处于闭合状态;
- N:上下限报警指示,左边第一组四个小方块分别表示(从上至下):上上限、上限、下限、下下限报警;从左至右每组方 块依次为第一通道至第八通道的上下限报警标志;
- O:当前时间,表示"年-月-日 时-分-秒"。

#### 2.2 操作

在该画面中,

- ◆ 按通道键可以切换显示通道;
- ◆ 按翻页键切换到八通道棒图画面;
- ◆ 按确认键,进入通道循环显示状态,每隔 5 秒,自动切换一个通道;
- ◆ 同时按住翻页键和确认键两秒钟,就可以进入组态画面。

#### 3.八通道棒图画面

#### 3.1 功能介绍

如图 5.4 所示,在这个画面里,同时显示 8 通道的数据和棒图,画面内容介绍如下:

A:通道号,从左至右依次为 1~8。

- B:工程量数据,从上至下依次为 1~8 通道的工程量数据。
- C:棒图标尺,指示出棒图中 0%、10%、20%、30%、40%、50%、60%、70%、80%、90%、100%量程尺度的相对位置。 D:当前时间,表示"年-月-日 时-分-秒"。
- E:报警上限标志
- F:报警下限标志

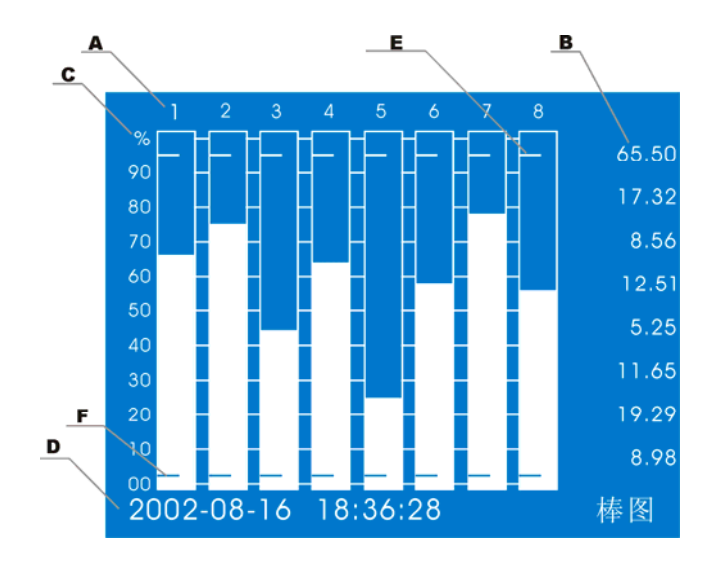

图 5.4 八通道棒图画面

## 3.2 操作

在该画面中,

- ◆ 按翻页键切换到单通道曲线画面;
- 同时按住翻页键和确认键两秒钟,就可以进入组态画面。

## 4.实时曲线画面

#### 4.1 功能介绍

如图 5.5 所示, 在这个画面里, 同时显示通道的实时数据和曲线, 画面内容介绍如下:

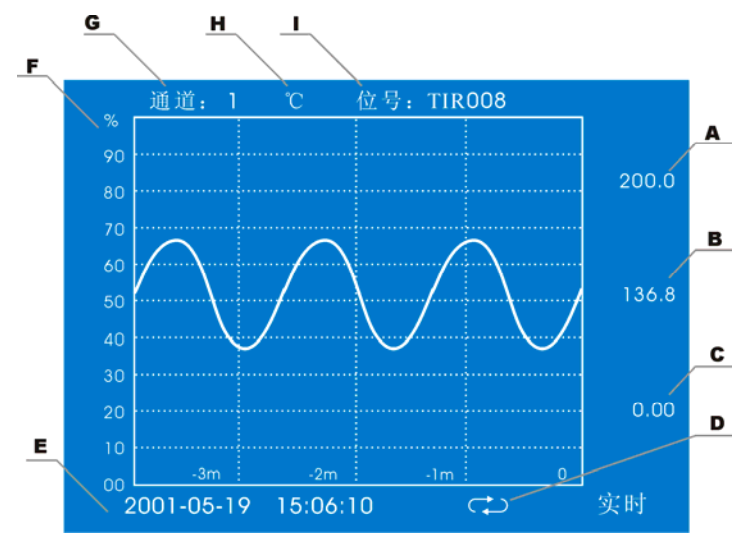

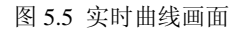

A:上限,该通道的量程上限值。

B:工程量数据,当前显示通道的工程量数据,对应曲线最右面的点。

C:下限,该通道的量程下限值。

D:循环标志,若显示标志,则八通道曲线自动循环显示;不显示则只显示当前通道的曲线。

E:当前时间,表示曲线最右端点的"年-月-日 时-分-秒"。

F:曲线标尺,指示出曲线图中横格线对应的 0%、10%、20%、30%、40%、50%、60%、70%、80%、90%、100%量程百分 比分格。纵格线表示显示曲线的时间分格,每格为 60 个时间点,所对应的时间段会随记录间隔自动改变;

G:通道,表示目前画面显示的曲线、数据的通道号。

H: 单位, 显示该通道的工程单位。

I:位号,表示显示该通道对应的位号,该位号由用户在通道组态中设置。

#### 4.2 操作

在该画面中,

- ◆ 按通道键可以切换显示通道;
- ◆ 按确认键, 讲入通道循环显示状态, 每隔 5 秒, 自动切换一个通道;
- ◆ 按翻页键切换到单通道追忆画面;
- ◆ 同时按住翻页键和确认键两秒钟,就可以进入组态画面。

## 5.曲线追忆画面

#### 5.1 功能介绍

如图 5.6 所示, 在这个画面里, 同时显示通道的历史数据和曲线, 画面内容介绍如下:

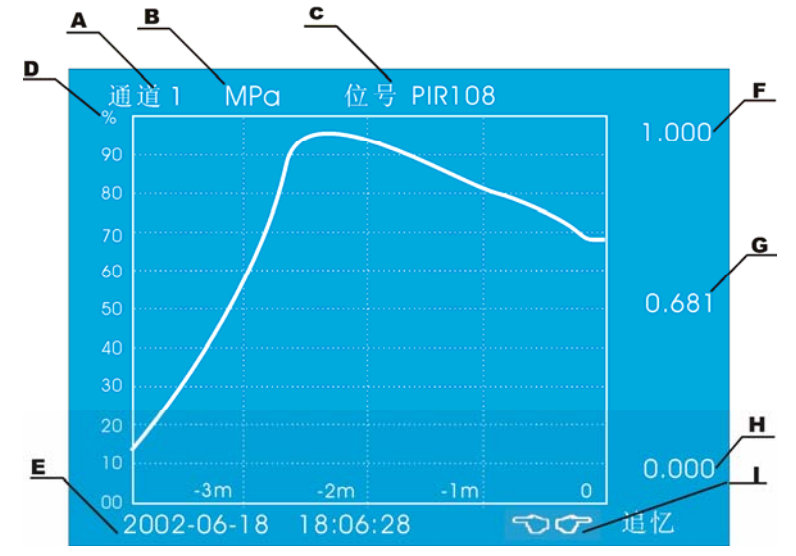

图 5.6 单通道曲线追忆画面

- A:通道,表示目前画面显示的曲线、数据的通道号。
- B:单位,显示该通道的工程单位。
- C:位号,表示显示该通道对应的位号,该位号由用户在通道组态中设置。
- D:曲线标尺,指示出曲线图中横格线对应的 0%、10%、20%、30%、40%、50%、60%、70%、80%、90%、100%量程百 分比分格。纵格线表示显示曲线的时间分格,每格为 60 个时间点,所对应的时间段会随曲线缩放自动改变。
- E:追忆时间,表示曲线最右端点的"年-月-日 时-分-秒"。
- F:上限,该通道的量程上限值。
- G:工程量数据,当前显示通道的工程量数据,对应曲线最右面的点。
- H:下限,该通道的量程下限值。
- I: 追忆方式, 两只手左右排列(显示为<sup>→</sup>○)表示可按左右键向前向后追忆, 两只手上下排列(显示为59)表示指定时间 追忆;

#### 5.2 操作

在该画面中,

- 按通道键可以切换显示通道;
- ◆ 按时标键(当屏幕右下部的两只手指示为左右方向时)切换时标,可以按 2、4、8 倍记录间隔缩放曲线;
- 按确认键切换追忆方式(连续时间追忆和指定时间追忆);
- 连续时间追忆状态(当屏幕右下部的两只手指示为左右方向时)。按住追忆左键,回放历史曲线数据;按住追忆右键,

向前追忆曲线数据;

- 指定时间追忆状态(当屏幕有下部的两只手指示为上下方向时)。光标初始位置在"年"处。按住追忆左键,光标位置 依次向左移动;按住追忆右键,光标位置依次向右移动。按住通道键,增加光标所在位置的数值;按住时标键,减少 光标所在位置的数值。按确认键跳到所指定时间对应的历史数据,并切换到连续时间追忆状态(此时屏幕右下部的两 只手指示为左右方向):
- ◆ 按翻页键切换到八通道数显画面;
- 同时按住翻页键和确认键两秒钟,就可以进入组态画面。

## 6.八通道数据画面

#### 6.1 功能介绍

如图 5.7 所示,在这个画面里,同时显示八个通道的数据,画面内容介绍如下:

- A:通道,表示目前画面显示数据的通道号 。
- B:单位,显示该通道数据的单位。
- C:工程量数据,当前显示通道的实时工程量数值。
- D: 报警状态指示,一组四个小方块分别表示(从上至下): 上上限、上限、下限、下下限报警。处于报警状态时, 小方块 会变亮白。

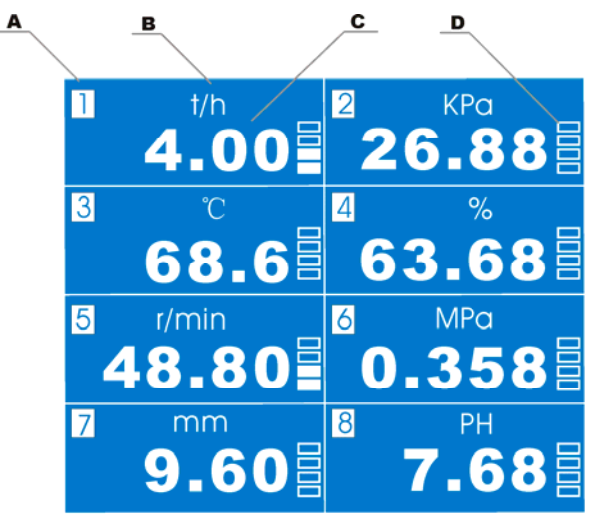

图 5.7 八通道数据画面

#### 6.2 操作

在该画面中,

- 按翻页键切换到特大数显画面;
- 同时按住翻页键和确认键两秒钟,就可以进入组态画面。

## 7.历史数据打印画面

#### 7.1 功能介绍

本功能为可选项,选型不选本功能则无此组态画面。如图 5.8 所示

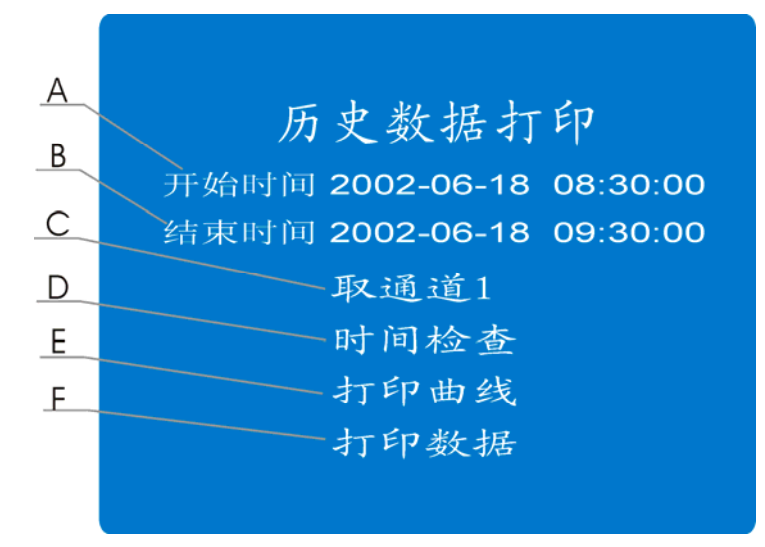

图 5.8 历史数据打印画面

- A:开始时间,选择要打印的数据的时间段的开始时间。
- B:结束时间,选择要打印的数据的时间段的结束时间。
- C:取通道,选择要打印的数据的通道。
- D:时间检查,检查打印的时间是否在追忆范围内,如果超过追忆范围,就自动复位到追忆的上下限。
- E:打印曲线,时间范围内的数据以曲线方式打印输出。
- F:打印数据,时间范围内的数据以数据方式打印输出。

## 7.2 操作

在该画面中,

- 按左右键选择要更改的时间或通道,按上下键调整时间或通道;
- ◆ 按确认键执行时间检查、打印操作;
- ◆ 同时按住翻页键和确认键两秒钟,就可以进入组态画面。

8. 组态画面

8.1 功能介绍

如图 5.9 所示,

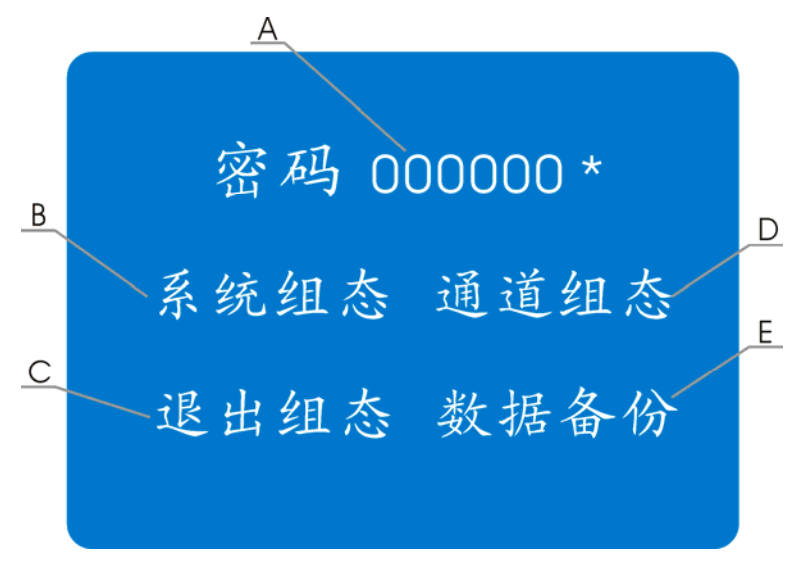

图 5.9 进入组态画面

- A: 密码, 该部分由 6 位数和 "\*"组成。输入密码时, 通过移动光标位置和修改数值, 调整输入密码, 然后按确认键, 系 统校对密码。如果密码校对通过,则"\*"消失。再移动光标位置,可分别进入"系统组态"、"通道组态"或"退出组 态"。当用户忘记密码时,可向本公司索取特权密码。
- 注意: 若密码校验没通过, 用户将不能进入各组态画面。
- B:系统组态,将光标移到该位置,按确认键,进入"系统组态"。
- C:退出组态,将光标移到该位置,按确认键,进入"特大数显画面"。
- D:通道组态,将光标移到该位置,按确认键,进入"通道组态"。
- E:数据备份,将光标移到该位置,按确认键,进入"历史数据备份"。

#### 8.2 操作

在该画面中,

- 追忆左键:光标位置向左依次移动;
- ◆ 追忆右键:光标位置向右依次移动;
- 通道键: 增加光标所在位置的数值。
- ◆ 时标键:减少光标所在位置的数值。
- 按确认键,进入相应组态画面。

## 9.系统组态画面

#### 9.1 功能介绍

如图 5.10 所示,

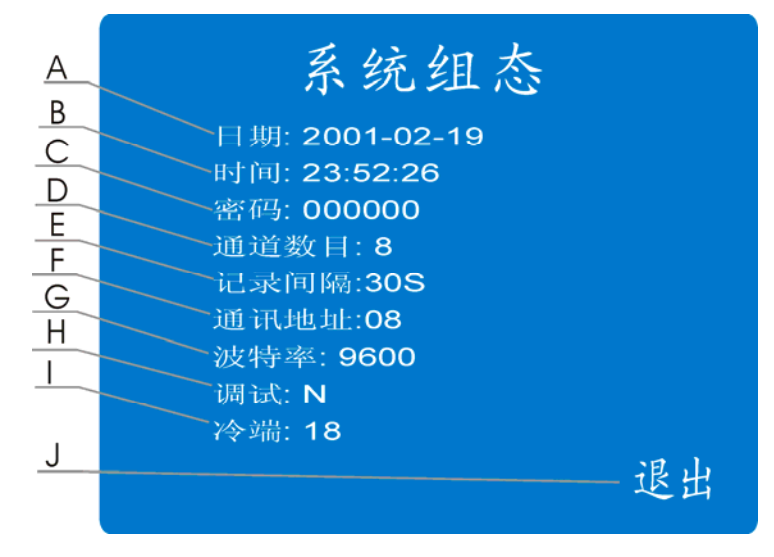

图 5.10 系统组态画面

- A: 日期, 显示"年-月-日", 将光标移到"年"、"月"、"日"位置处, 修改日期。
- B:时间,显示"时-分-秒", 将光标移到"时"、"分"、"秒"位置处,修改时间。
- C:密码,该部分由 6 位数组成,输入密码时,通过移动光标位置和修改数值,调整密码数值。
- D: 通道数目,显示通道数目,通过移动光标位置和修改数值,调整输入通道的数值。
- E:记录间隔,按通道键和时标键可修改记录间隔,可在以下参数中作选择:1s/2s/5s/10s/15s/30s/1m/2m/4m。
- F:通讯地址,按通道键和时标键可修改通讯地址,从 0~99。
- G:波特率,按通道键和时标键可修改波特率,可在以下参数中作选择:1200/2400/9600/57600。
- H:AD 板在线标定状态,出厂设置为 NO,用户无法修改
- I: 显示冷端温度。
- J: 退出, 当光标移到这里, 按确认键, 可切换到组态画面。

#### 9.2 操作

在该画面中,

- ◆ 追忆左键:光标位置向左依次移动;
- ◆ 追忆右键:光标位置向右依次移动;
- ◆ 通道键:增加光标所在位置的数值。
- ◆ 时标键:减少光标所在位置的数值。

### 10.通道组态画面

#### 10.1 功能介绍

如图 5.11 所示,在这个画面里,可以同时看到和设置通道的各参数。当通道参数没有被初始化时,某些参数有可能是 乱码,用户可以将光标移到相应位置,按通道键和时标键修改。画面各部分分别介绍如下:

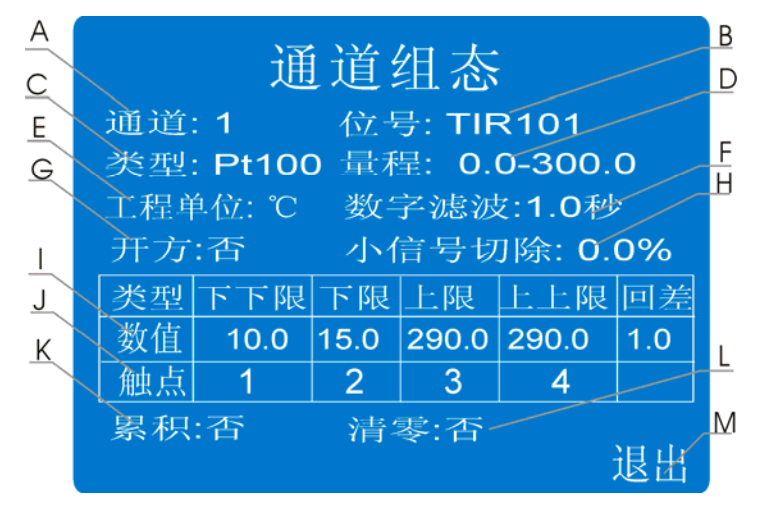

图 5.11 通道组态画面

**A**:通道号,按通道键和时标键可修改通道号,从 1~8。

**B**:位号,按通道键和时标键可修改位号。前三位可以输入字母和空格,各位单独输入,选择顺序为:0~9,A~Z,空格; 后三位只能输入数字,为 000~999。

**C**:类型,按通道键和时标键可选择类型,选择顺序为:Fr 型、III型、S、B、K、T、E、J、350Ω、Pt100、Cu50、20mV、 100mV、10mA、5V。

其中,各信号量程说明如下:

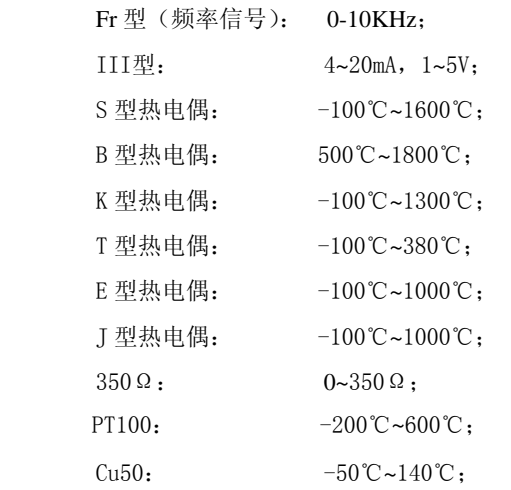

20mV: 0~20mV;

100mV: 0~100mV;

10mA:  $0 \sim 10$ mA:

 $5V \cdot 0 \sim 5V \cdot$ 

**D**:量程,按通道键和时标键可修改量程,范围是-9999~19999,按确认键修改小数点位置。

**E**:工程单位,按通道键和时标键可选择各通道信号的工程单位,选择顺序为:℃、%、M3 /h、kg/h、t/h、r/min、kPa、MPa、

 $\text{kgf/cm}$  , mm, PH, Hz, kHz, A, V, kWh, mA $_{\mathfrak{A}}$  mV, ppm。

**F**:数字滤波,按通道键和时标键可修改数字滤波时间参数,范围是 0~9.9 秒。

**G**:开方,按通道键和时标键可选择开方:是或否。

**H**:小信号切除,按通道键和时标键可修改小信号切除参数,范围是 0%~9.9%。

**I**:通道下下限、下限、上限、上上限报警、回差数值,要注意以下几点:

● 下下限、下限、上限、上上限、回差数值设置范围是-9999~19999,按确认键修改小数点位置。

- 下下限数值小于下限数值,上上限数值大于上限数值。
- 实际数据在超过相应限值和回差的和或差时,才产生或消除报警信号(在特大数显画面的闪光报警处)。举例来说: 用户通道上限设置为 2000, 回差设置为 2, 当现场输入信号的数据上升超过 2000 时, 上限报警; 当现场输入信号数 据从报警状态下降低于 1998 时,上限报警信号才消失。下限报警则相反,如下限为 10,当信号下降低于 10 时下限 报警,当从下限报警上升超过 12 时下限报警才消失。

**J**:仪表报警触点设置,将相应的报警信号对应设置为各触点输出。1-8 对应 1 号到 8 号继电器输出,0 表示不输出。

- **K:** 累积设置,设置为"是"时,该通道进行流量累积。
- L: 清零设置, 设置为"是"时, 对该通道累积量清零。

M:退出,将光标移到这里,按确认键,可切换到组态画面。

#### 10.2 操作

在该画面中,

- 追忆左键,光标位置向左依次移动;
- ◆ 追忆右键:光标位置向右依次移动;
- 通道键: 增加光标所在位置的数值。
- ◆ 时标键:减少光标所在位置的数值。
- ◆ 确认键:修改小数点位置。

#### 11 历史数据备份画面

#### 11.1 功能介绍

XMR4000LB 无纸记录仪利用 CF 卡(又称电子硬盘: 在数码相机等设备上作为存储介质),对仪表内的记录数据讲行 备份和转存。本功能为可选项,选型不选本功能则无此组态画面。

如需配备 CF 卡备份和转存功能,请在型谱后加注"/CF"。

如图 5.12, 在这个操作画面里, 用户可将仪表中记录的历史数据备份到 CF 电子硬盘上, 从而在计算机上通过百特上 位机软件对数据进行再现、分析和打印。

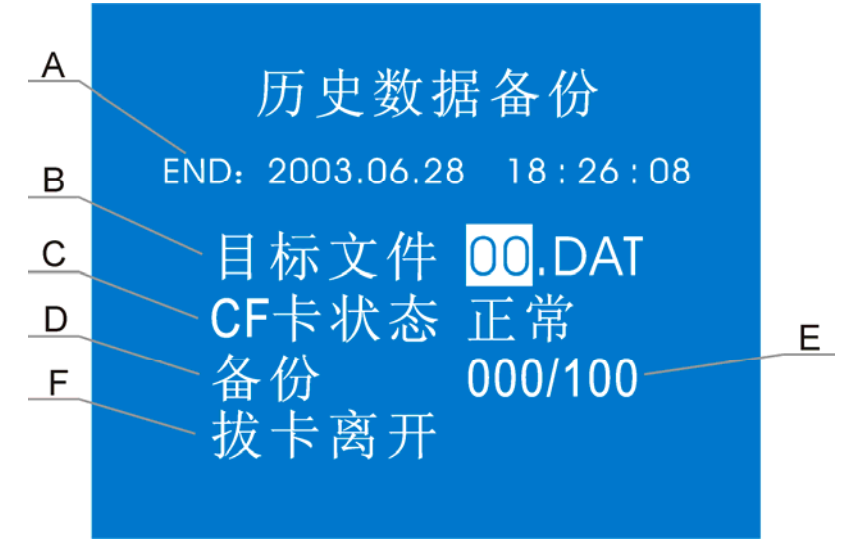

#### 图 5.12 历史数据备份画面

- A:可备份的最后记录时间,显示当前仪表内 FLASH 存储区最后记录的历史数据的时间。
- B: 目标文件: 选择备份数据在 CF 卡中的文件名, 有 00.DAT ~ 50.DAT 共 51 个文件可选。数据备份为自动覆盖, 如果你将

现在的数据备份到 05.DAT 中, 则 05.DAT 中原来的数据就被覆盖了。

- C:CF 卡状态,显示 CF 卡的当前在线状态。每次进行数据备份之前都应进行 CF 卡状态检测(将光标移动到"CF 卡状态" 上,按确认键),当显示为"正常"的时候才允许进行数据备份。若出现"错误"字样和错误代码,请检查 CF 卡是否正 确插入,或确认 CF 卡是否为本公司提供。
- D: 各份数据: 参数设定正确后, 选中本项, 按确认键, 立即进行数据各份操作, 光标自动移动到右侧 "当前已各份数据句" (见下一条说明)。全部数据备份操作过程时间约为 30 秒,请耐心等待。数据备份完成后,光标会自动移动到"拔卡离开"。 E:数字表示 "当前已备份数据包 / 总共需备份的数据包"。
- F:拔盘离开:数据备份完成后,执行此操作离开当前画面,退回到主画面。
- 注意:CF 卡在仪表主机板上插拔安装。按下仪表面板下的卡簧,可以抽出表芯。在表芯的右下侧可见安装 CF 卡的凹槽。 CF 卡正面向上紧贴主机板插入。数据备份过程中请不要拔出 CF 卡,否则会对 CF 卡造成损坏。

#### 11.2 操作

在该画面中,

- 追忆左键,光标位置向左依次移动。
- ◆ 追忆右键:光标位置向右依次移动。
- 通道键, 增加光标所在位置的数值。
- ◆ 时标键:减少光标所在位置的数值。
- 确认键: 执行当前操作。

## 六、输入模板

输入信号与本机系统完全隔离,主要元器件布置图如图 6.1。

抽出仪表面板,可见输入模板右下角有一个红色的 DIP 拨动开关 SW1,开关拨向左边时是 ON, 拨向右边时是 OFF。

拨码开关共有八路,分别代表记录仪的八路输入信号。当输入为电流信号时,请将该路输入对应的拨码开关打到 ON, 若输入信号为电压信号或者电阻信号时,请将该路输入对应的拨码开关打到 OFF。表 6.2 为各信号类型与拨码开关之间的对 应关系。

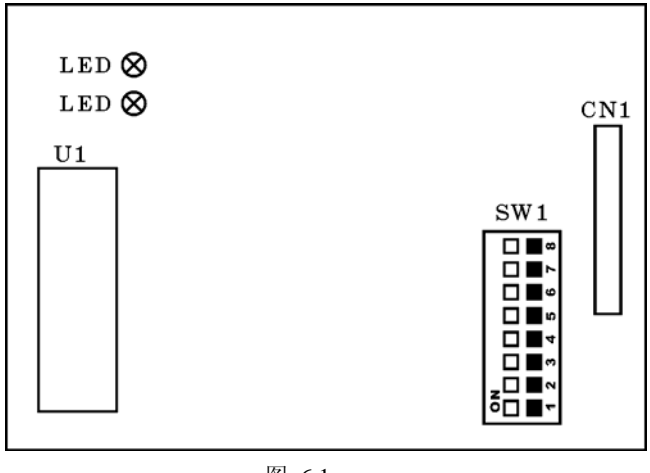

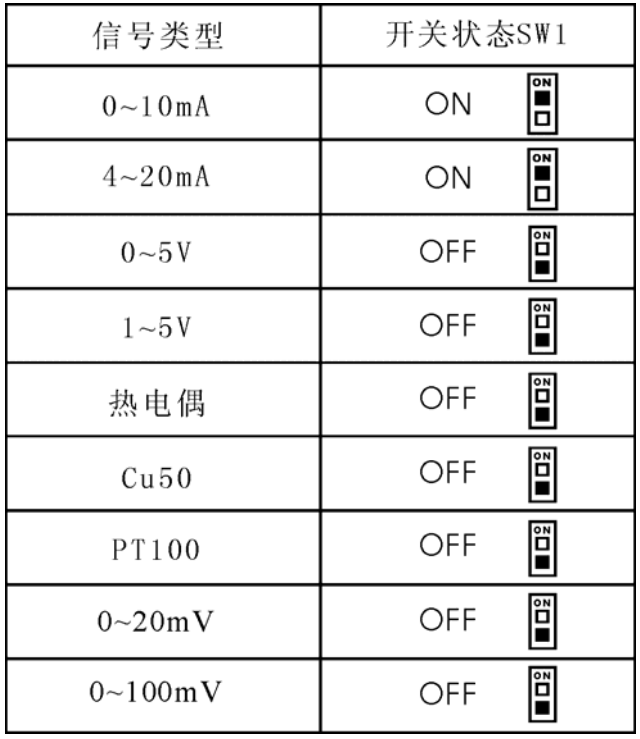

## 七、**XMR4000LB** 智能八通道蓝屏无纸记录仪选型型谱

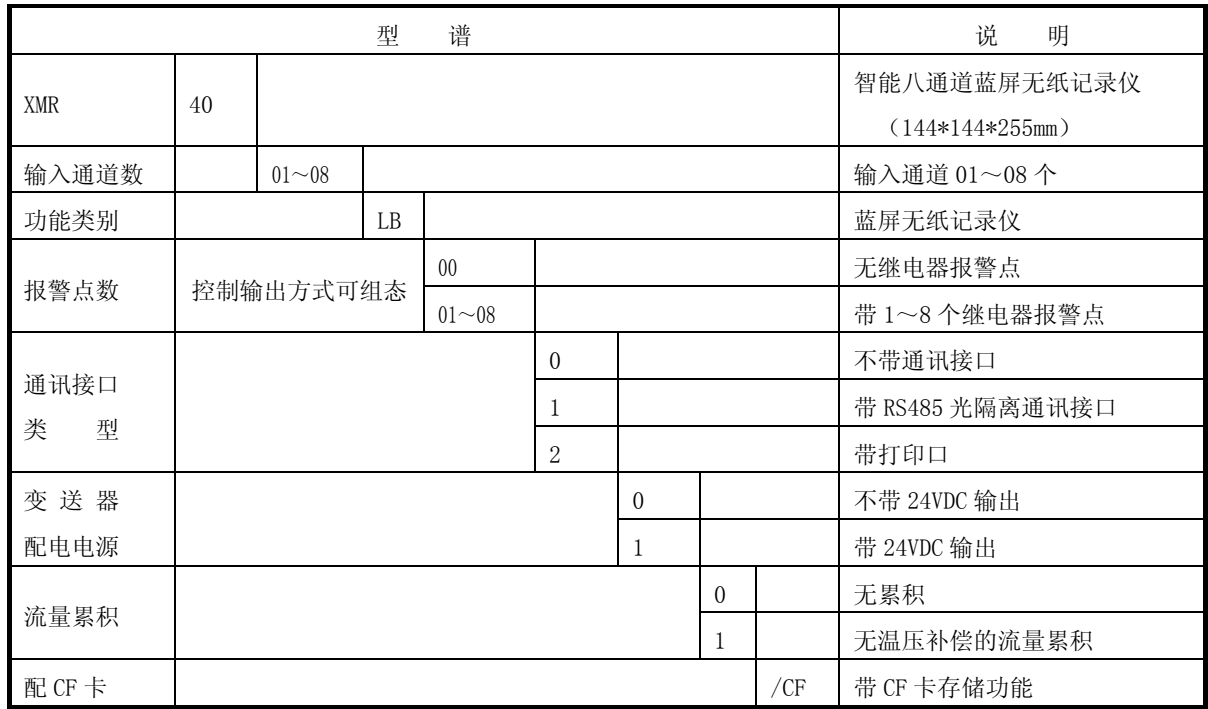

## 八、安装与接线

1.仪表外形尺寸, 安装方法及开孔尺寸

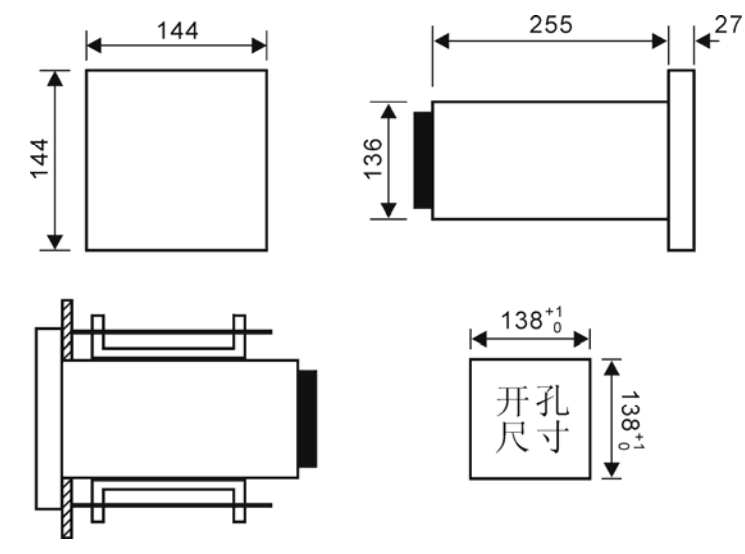

图8.1 仪表外形尺寸, 安装方法及开孔尺寸

本仪表采用金属外壳,允许在一定电磁干扰的场合使用。本仪表水平安装在仪表板上。

## 2.端子

本仪表背面端子功能及排列见下图8.2。

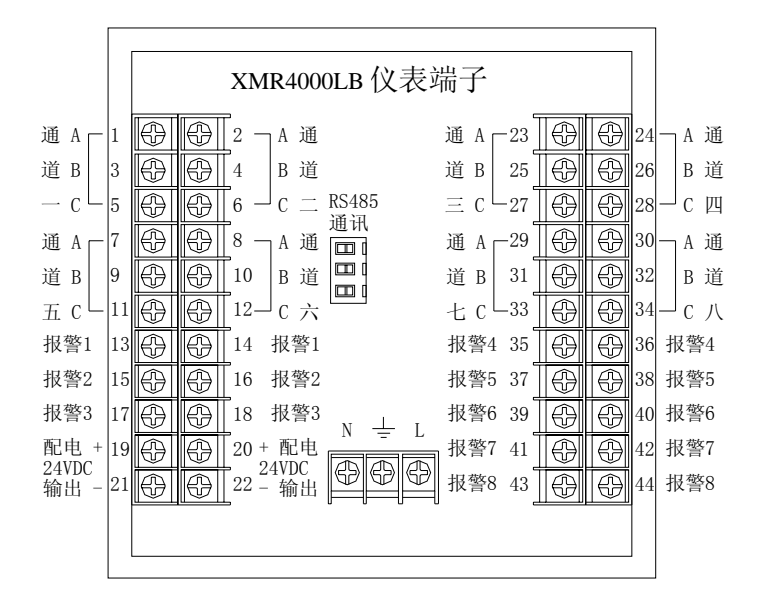

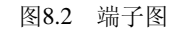

## 3. 模拟量万能输入接线

在接线请注意输入模板上拨码开关SW1的位置,电压、电阻信号开关拨向OFF,电流信号开关拨向ON。具体的信号的 拨码开关的位置见表6.2。

不同信号的接线方式如图8.3。

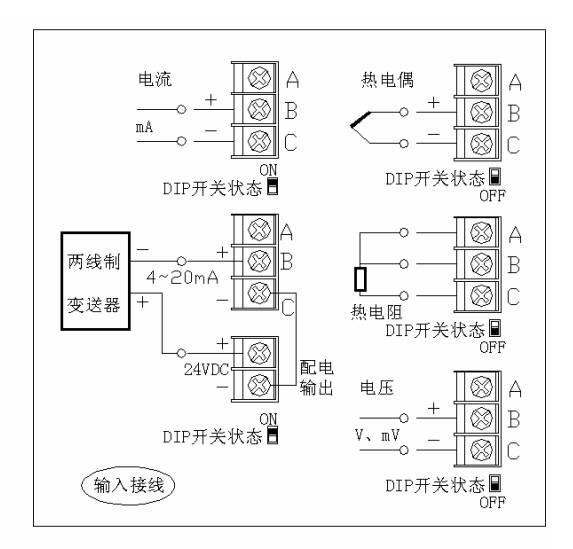

图8.3 模拟量万能输入接线图

XMR4000LB蓝屏无纸记录仪允许多种类型的信号同时输入。不同类型信号按照不同的接线方式接入表内,并将拨码开 关SW1拨到相应的位置上,通道组态组成对应的信号类型,就可实现灵活配置。

当需要多路单独配电输入时,请在选型时注明哪一路需配电输入,这样可以按下图8.4所示方便接线。如选型时指定1~4 通道接二线制变送器,那么仪表1~4通道就可以按下图接线。

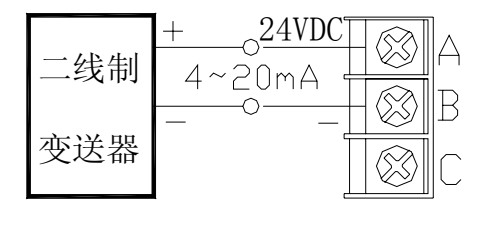

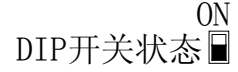

二线制配电输入接法(指定通道配电型)

图8.4 指定通道二线制变送器输入接线图

## 4. 继电器触点输出接线

XMR4000LB 蓝屏无纸记录仪有多达八路可组态继电器触点报警输出,触点容量为 3A、250VAC(阻性负载)。每路继电 器触点报警输出均可通过组态对应任意通道的上上限、上限、下限、下下限报警。

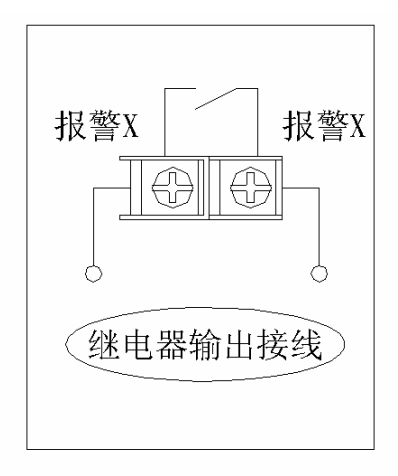

图8.5 继电器触点输出接线图

## 5. 通讯接线

RS232C 通讯口为标准 9 针 DB9 接口,内置在显示屏左后,拉开表头即可看见。如需在表后以端子形式接线,请在选 型时注明。

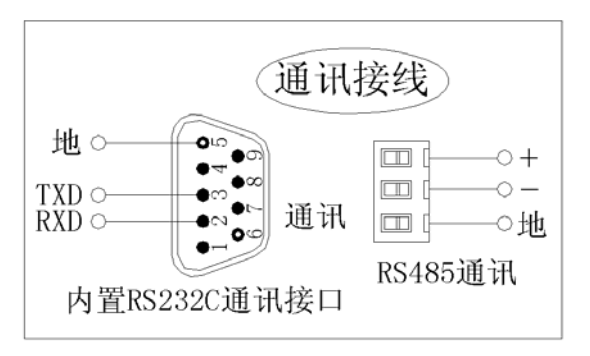

图8.6 通讯接线图

## 6.配件清单

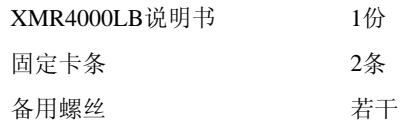

## 九、通讯接口

XMR4000LB蓝屏无纸记录仪为用户提供两种与上位计算机通讯的标准接口——RS-232和RS-485。RS-232通信距离 最长12米, 其主要用于仪表与便携计算机的通信。RS-485通信距离最长1.5公里, 其主要在多台仪表联网并与计算机通信 时使用,具体选用哪一种通讯方式由用户视需要和具体情况而定。

XMR系列仪表均采用Modbus通讯协议。目前国内流行的工控软件 组态王 和 MCGS 已为XMR系列仪表开发了专用 的设备驱动程序,用户可直接使用。也可由百特公司提供OPC SERVER软件,国际知名的工控软件如iFIX等都可以通过 OPC功能与XMR系列仪表建立可靠的数据交换。

#### 1.概述

- RS-232C方式只允许一台上位计算机挂一台记录仪。此种通讯方式适用于使用便携机的用户随机收取记录仪数据; 也可连接无线数传电台进行远程无线传输或者连接串行微型打印机打印数据和曲线。
- RS-485方式允许一台上位机同时挂多台记录仪。此种通讯方式适用于使用终端机的用户与XMR系列仪表构成网络, 实时接收记录仪数据和与各类控制系统相连。

#### 2.RS-232 通讯方式

- RS-232C的通讯接口(标准DB9接口)安装在记录仪的前端,用户拉开表头即可看见。用户只需将所配备的RS-232 三芯通讯线的一端接于此端口,另一端与便携机(或PDA)的串行口相连,实现RS-232通讯连接。
- 在记录仪系统组态中, 选择好波特率,并在计算机管理软件中作相应的设置,即可进行RS-232方式的通讯了。

## 3.RS-485 通讯方式

XMR4000LB蓝屏无纸记录仪的RS-485通讯线采用双芯五类屏敝双绞线,其一端通过RS-232/485转换模块接到计算机 的串行通信口,另一端接到记录仪端子板上的三个通讯端子上,其连接方式如图9.1所示:

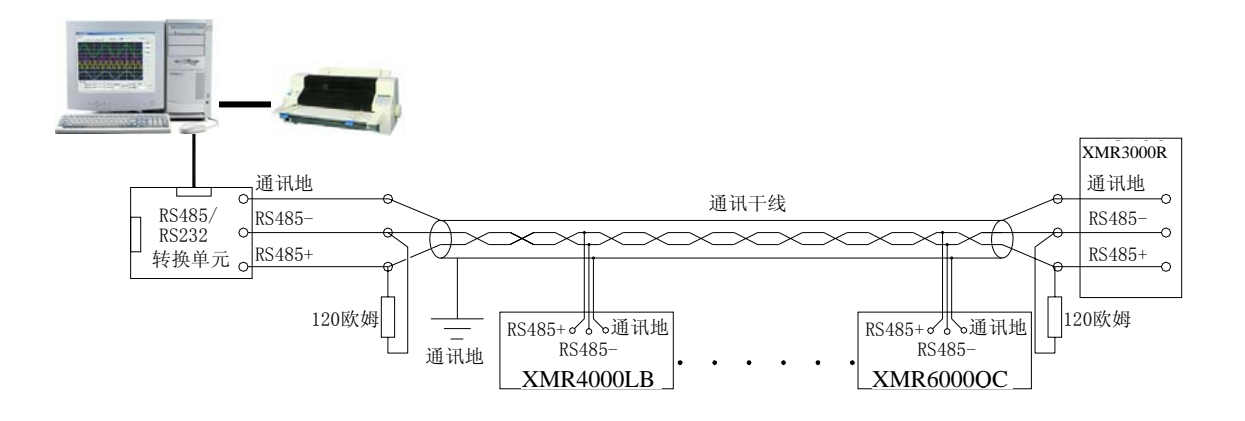

图9.1 RS-485通信接线方法

- ◆ 在记录仪系统组态中,选择好通讯地址和波特率。
- 双芯屏敝线的屏敝层作为通讯地线,注意不可以与设备保护地连接。当传输距离较远时,传输干线的两端需分别加 —个120Ω的终端电阻, 连接在RS-485通信线"+"和"-"之间。
- ◆ 当一台计算机挂多台记录仪时,网络拓扑结构为总线型,每台记录仪通过支线并接在干线上。需注意的是终端电阻 要接在通讯干线的两端,分支后的传输线要尽可能的短,以减少干扰。
- 通讯距离长时可选择中继模块。

## 4. 无线通讯

XMR 系列集成记录仪可以与上位计算机实现无线通讯。XMR 系列集成记录仪连接无线数传电台作为从站,上位计算 机连接主站无线数传电台,以主从方式,轮询各个记录仪。通讯距离可达 50 公里。记录仪组态同 RS-232。

### 5. 打印

XMR4000LB 蓝屏无纸记录仪可通过 RS-232 接口连接串行微型打印机,可打印历史数据和曲线。记录仪组态同 RS-232。 通讯波特率固定为 9600。

特别说明:

公司保留产品改进升级和接线更改的权利,若发现说明书与产品后壳接 线图不符,以后壳接线图为准。若发现实物功能菜单与说明书不符,请与当 地供货商联系或与本部联系。

## 服务宗旨:

百特工控不仅在产品设计、开发上引进国外先进技术,而 且在销售、服务和市场管理上吸收了国外先进的管理理念。百 特工控坚持地区分销保护和服务本地化的原则,竭诚为广大用 户服务。您需订货和技术服务请与百特工控在当地的分公司、 子公司、办事处或分销代理商联系。

 若以上机构不能提供您满意的服务,请拨打: 本部服务热线电话:0591-83767591/83767592/83767593 市场监督投诉电话:0591-83767581 技术支持专线:0591-83767562/83767565 欢迎光临本公司网站: http://www.fbtc.com.cn/